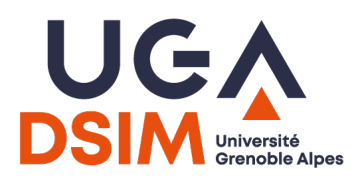

# **NOTICE DE SUPPORT**

### **J'ai oublié mon mot de passe**

Si vous avez oublié votre mot de passe, vous devez le réinitialiser via cette interface :

<https://copass-client.grenet.fr/app.php/simsu/reinitialisation>

Une URL vous sera envoyée par mail pour finaliser la procédure.

Vous ne pourrez réinitialiser votre mot de passe que si vous avez enregistré une adresse mail *personnelle* auprès de nos services. Si ce n'est pas le cas, il faudra vous rapprocher de votre assistance informatique.

➡️- Aide : [accéder à la procédure détaillée](https://copass-client.grenet.fr/simsu/aide#resetPwd)

### **Je souhaite modifier mon mot de passe**

Pour modifier votre mot de passe, vous devez passer par cette interface :

[https://copass-client.grenet.fr/app.php/simsu/secure/modifypwd/modify\\_password](https://copass-client.grenet.fr/app.php/simsu/secure/modifypwd/modify_password)

Une authentification est nécessaire. Si vous avez oublié votre mot de passe, se référer à la section correspondante dans cette notice.

**→ Aide : [accéder à la procédure détaillée](https://copass-client.grenet.fr/app.php/simsu/aide#modifyPwd)** 

### **Je n'arrive pas à me connecter**

Si, pour une raison ou pour une autre, vous n'arrivez pas à vous connecter sur le service d'authentification, et que la modification/réinitialisation de votre mot de passe n'y change rien, vous devez contacter le support informatique de votre établissement de référence.

## **Mon application n'est pas autorisée**

Si vous êtes un administrateur d'application et que vous obtenez le message « *Application non autorisée* », veuillez nous contacter sur [dsim-cas@grenet.fr](mailto:dsim-cas@grenet.fr) en nous fournissant le nom et l'URL de l'application que vous souhaitez faire autoriser.

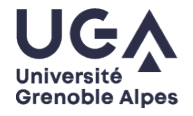

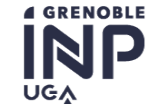

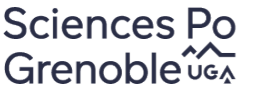

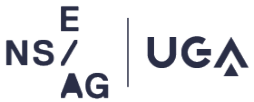

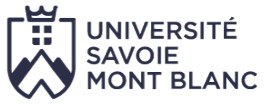